**0**<sub>2</sub> TV vytvorenie **prihlasovacích údajov pomocou Registračného kódu**

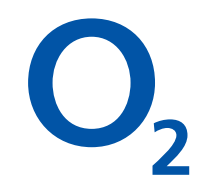

**V návode vás prevedieme procesom vytvorenia prihlasovacích údajov do O**2 **TV pomocou Registračného kódu.**

- 1. Zadajte v prehliadači na PC alebo v mobile www.o2.sk/registracny-kod
- 2. Otvorí sa vám nasledujúca stránka a zadajte Registračný kód:

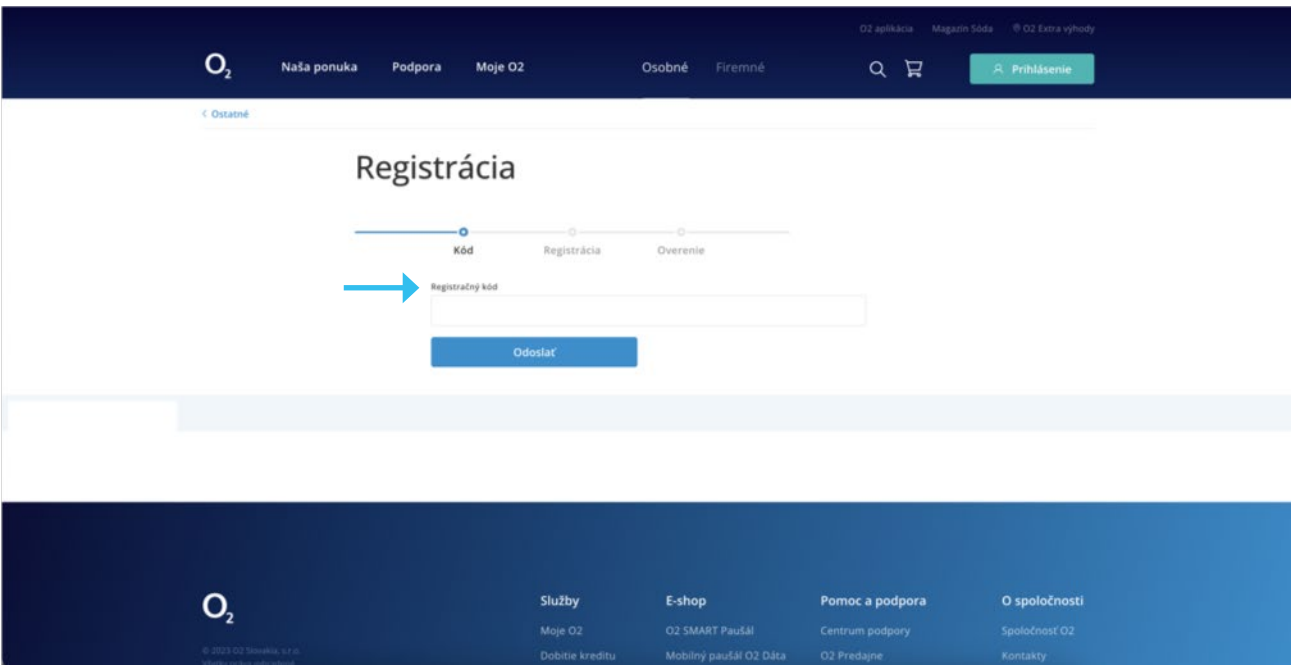

3. Po zadaní Registračného kódu vás overíme.

Pre správne overenie zadajte posledné čísla z Vášho rodného čísla (4 čísla za lomkou). Ak ste firemný zákazník, pre overenie potrebujete taktiež aj Váš Bezpečnostný kód.

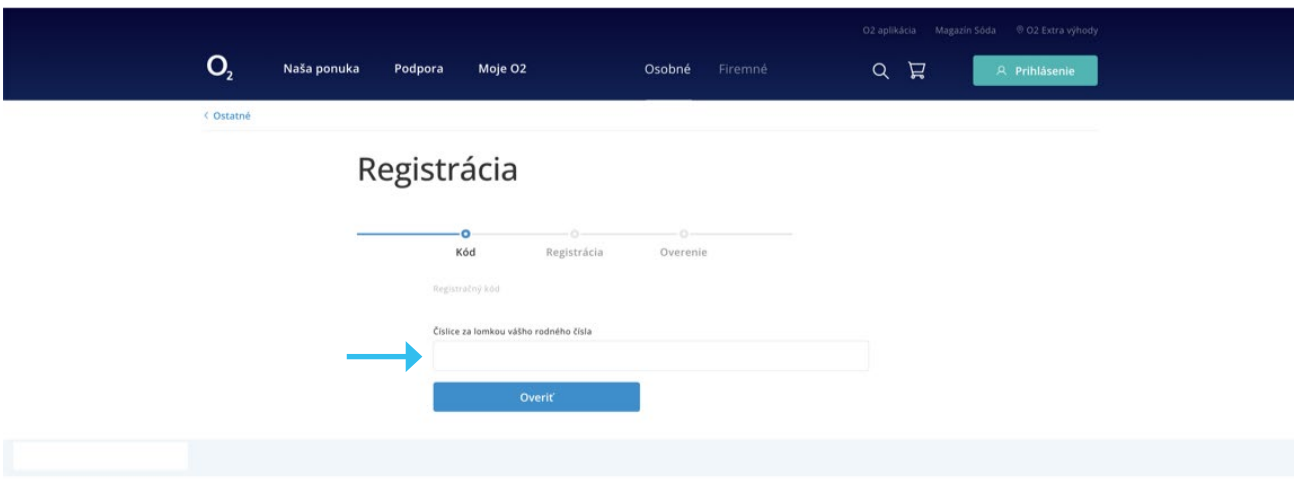

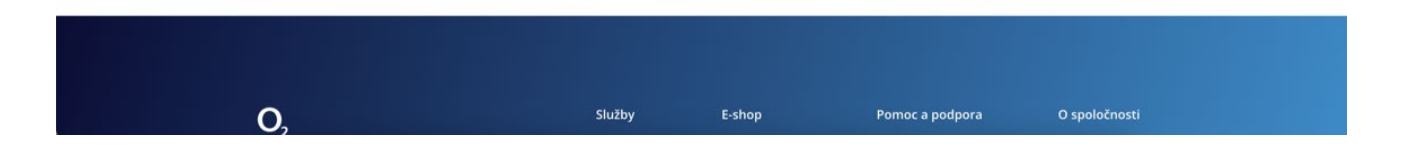

4. Automaticky sa dotiahne telefónne číslo, na ktorom máte aktivovanú O**2** TV. Zadáte e-mailovú adresu alebo Prihlasovacie meno. Zadáte heslo a heslo zopakujete. Na záver potvrďte súhlasy.

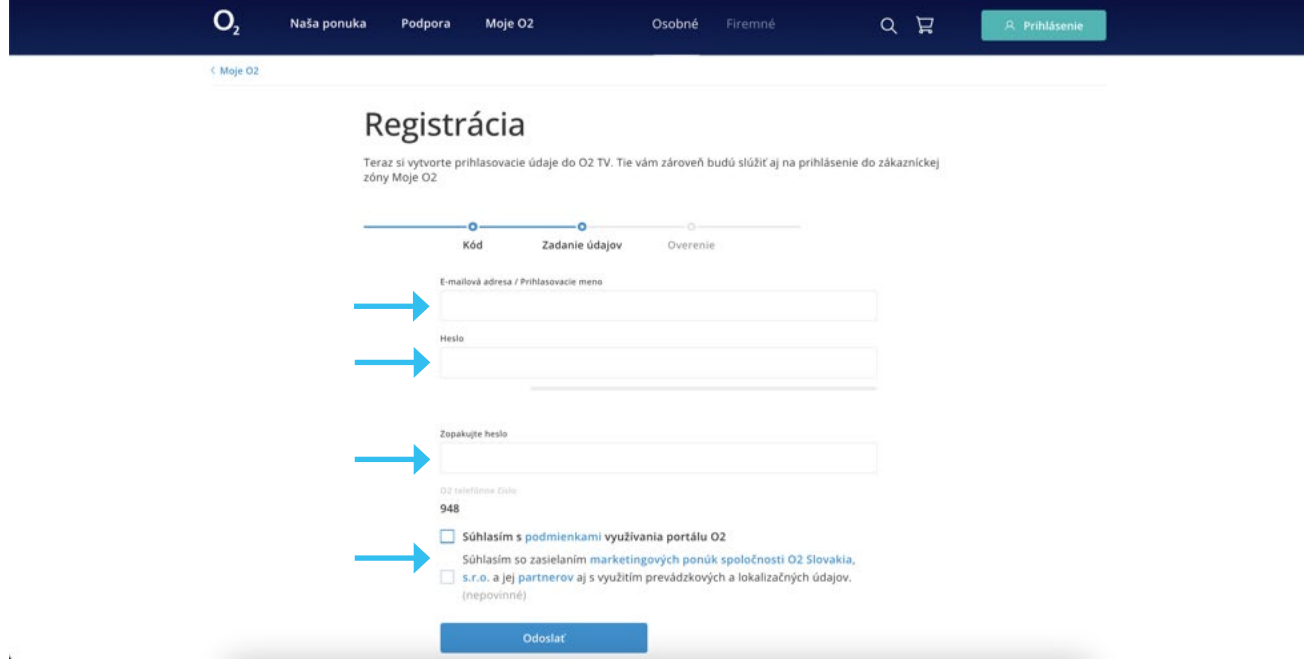

5. Keď ste zadali e-mail, tak ešte overíme váš e-mail. Na e-mail vám pošleme informáciu s overovacím kódom. Overovací kód vložíte do formulára. Keď ste nezadali e-mail, tak tento krok sa preskočí a zobrazí sa potvrdenie o vytvorení prihlasovacích údajov.

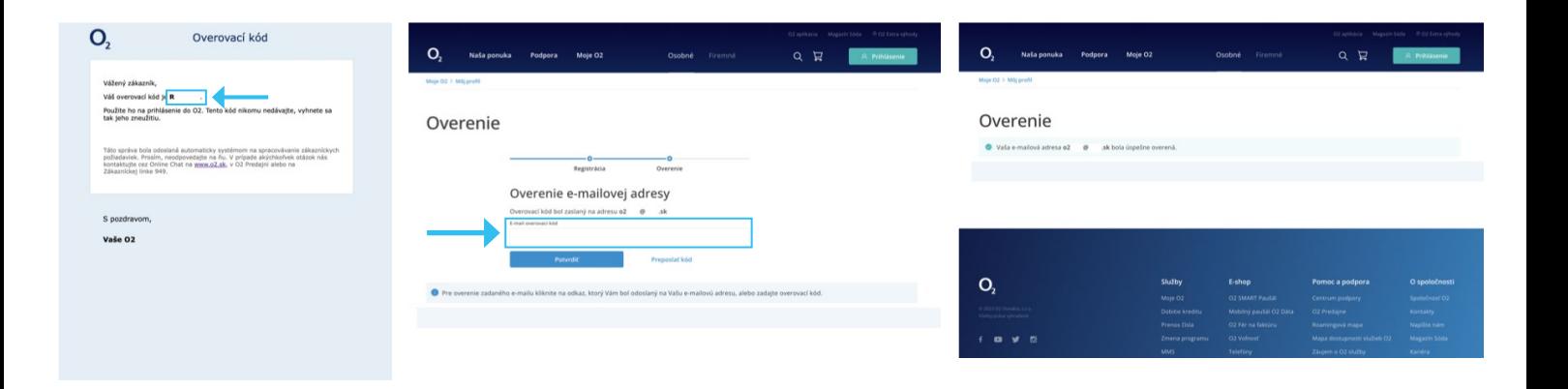

6. Gratulujeme k úspešnému vytvoreniu prihlasovacích údajov. S prihlasovacími údajmi do O**2** TV sa prihlásite aj do Moje O2. Prihlasovacie údaje s nikým nezdieľajte, aby nedošlo k ich zneužitiu.

Všetky informácie k O**2** TV nájdete v Centre podpory na www.o2.sk/centrum-podpory.

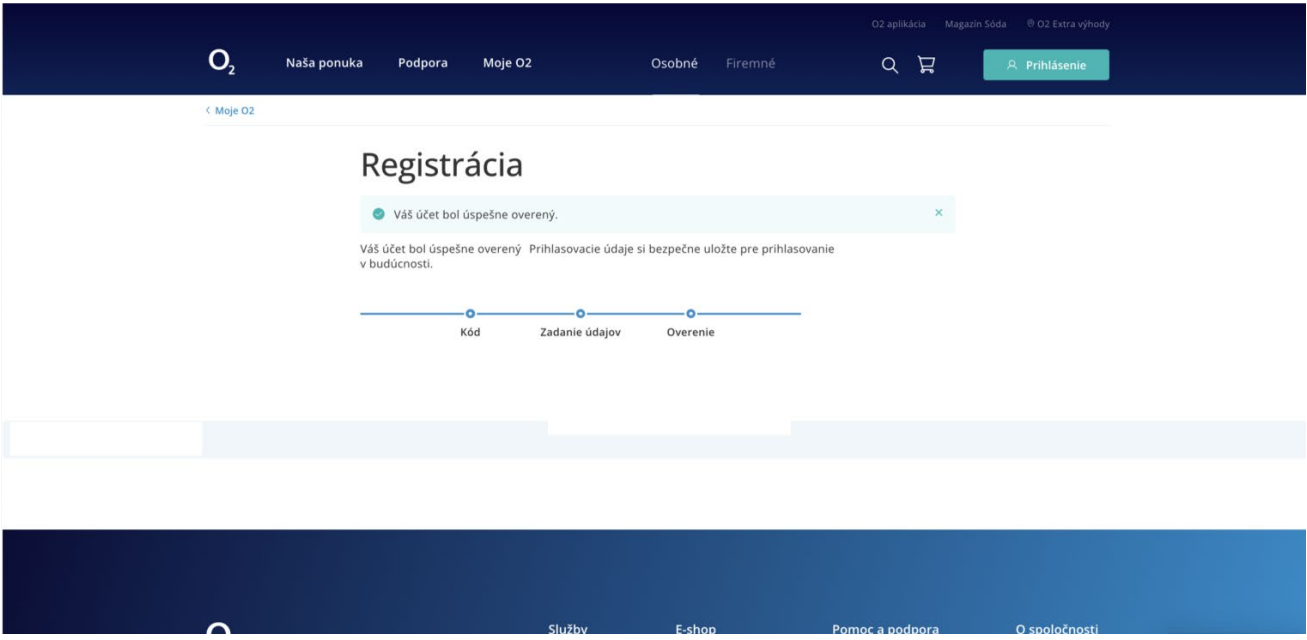